# **Module bus pour détecteurs magnétiques à 2 entrées JA-112M**

*JA-112M est un périphérique BUS du système JABLOTRON 100+. Il dispose de deux entrées filaires pouvant être connectées en mode d'équilibrage asymétrique, simple ou double ou en mode Volet. Il est principalement utilisé pour connecter des détecteurs magnétiques (par exemple, SA-201, SA-203, SA-211). Le module a une réaction d'état (il signale uniquement son activation et sa désactivation) et occupe deux positions dans le système. Il devrait être installé par un technicien formé muni d'un certificat en vigueur émis par un distributeur agréé.*

#### *Installation*

Lors du choix d'un emplacement approprié pour le module, prendre en considération le fait que les câbles menant aux détecteurs ne doivent pas avoir une longueur supérieure à 100 m.

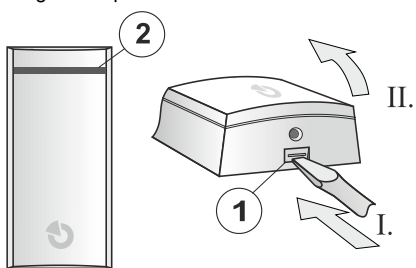

*Figure 1 : 1 - Languette du capot ; 2 - Voyant LED*

- 1. Ouvrir le capot du module en appuyant sur sa languette (1).
- 2. Retirer le circuit imprimé de la base en plastique en appuyant sur la languette sur la partie gauche (3).
- 3. Pousser les câbles à travers la base en plastique et les fixer sur l'emplacement choisi avec des vis. Pour faciliter l'installation, des orifices de découpe (4) sont situés dans le plastique ainsi qu'un guide de câble doté de clips de fixation sous la carte du module (5).

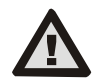

**Lors de la connexion du module au BUS, veiller à toujours mettre le système hors tension.**

Replacer le circuit imprimé et connecter les câbles aux bornes (9, 10).

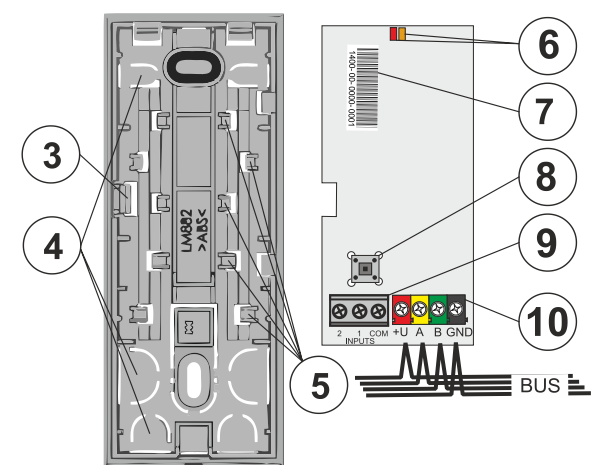

*Figure 2 : 3 - Languette du circuit imprimé ; 4 - Orifices de découpe ; 5 - Clips de fixation pour les câbles venant des orifices de découpe supérieurs ; 6 - Voyant LED rouge et jaune ; 7 - Code de production ; 8 - Capteur de sabotage ; 9 - Borne des détecteurs magnétiques ; 10 - Borne du BUS ;* 

5. En cas d'utilisation d'une boucle symétrique pour une meilleure protection de la connexion du détecteur magnétique, utiliser une résistance de 1 kΩ en série avec le détecteur (voir la figure suivante). La fonction d'équilibrage doit être activée dans les paramètres du module.

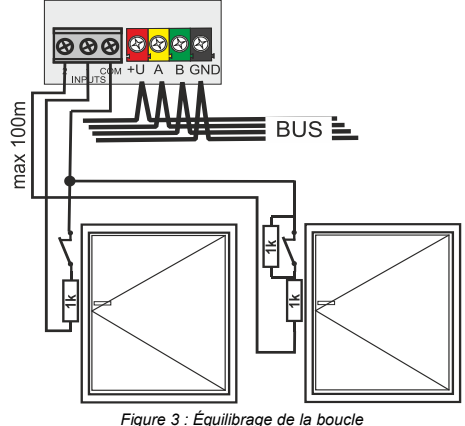

- 6. Procéder conformément au manuel d'installation de la centrale. Instructions de base :
	- Lorsque le module est allumé, la LED jaune s'allume. Le clignotement indique que le module n'a pas encore été inscrit dans le système.
	- b. Ouvrir le logiciel *F-Link*, sélectionner une position inutilisée dans l'onglet *Périphériques* et cliquer sur la touche *Inscrire* pour entrer dans le mode *Inscription*.
	- c. Cliquer sur l'option *Scanner / ajouter de nouveaux périphériques BUS*, sélectionner le module JA-112M et double-cliquer pour confirmer la sélection. La LED jaune s'éteint.
- 7. Fermer le capot du module et tester la fonctionnalité de ce dernier.

#### *Remarques :*

- − *Le module peut également être inscrit dans le système en saisissant son code de production dans le logiciel F-Link. Le code de production se trouve sur l'étiquette (7) placée sur la carte du module. Tous les numéros situés sous le code-barres doivent être saisis (1400-00-0000-0001).*
- − *Le module peut également être inscrit dans le système en enclenchant le capteur de sabotage (8).*
- − *Le nombre de modules est uniquement limité par la consommation de courant fourni à partir de la centrale et le nombre de positions dans la centrale.*
- − *Cela peut prendre jusqu'à 1 minute pour charger les états initiaux après le démarrage du système.*
- − *Avertissement ! Le module occupe deux positions consécutives (chaque entrée dispose de sa propre position). Si la deuxième position est occupée, cette dernière sera automatiquement écrasée.*
- − *Si seule la première entrée est utilisée, la seconde peut être effacée en la sélectionnant dans le logiciel F-Link et en appuyant sur « Supprimer » de sorte à libérer la position pour un autre périphérique.*
- − *La suppression de la première entrée implique l'effacement complet du module.*
- − *Pour respecter la norme EN 50131-3, il est nécessaire de sécuriser la languette du capot (1) avec la vis fournie.*

#### *Paramétrage des propriétés du module*

Ouvrir le logiciel *F-Link*, se rendre sur l'onglet *Périphériques*. Cliquer sur sur la touche *Paramètres internes* sur n'importe quelle position du module pour ouvrir une fenêtre de dialogue, relative aux paramètres internes de l'entrée (en fonction de la position sélectionnée), dans laquelle il est possible de définir les options suivantes (\*indique les paramètres par défaut) :

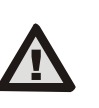

**Pour configurer le module aux fins de conformité au niveau de sécurité 2 de la classification, utiliser la fonction Profils système dans l'onglet Paramètres du logiciel F-Link.**

*Entrées 1 et 2* : onglets avec paramètres d'entrée complets. Chaque entrée peut être paramétrée différemment.

*Fonction Entrée : Activé\**

*Désactivé* - aucune réaction (l'entrée est désactivée).

*Activé* - réagit à un changement de détecteur connecté (Veille NC), voir la figure dans le logiciel F-Link.

*Équilibrage simple* - une résistance **R**ACT doit être installée en série avec un contact d'activation **ACT** (voir la figure dans le logiciel F-Link). Pour définir sa valeur, utiliser le paramètre *Résistance d'équilibrage*,

**JABLOTRON** 

# JABLOTRON ALARMS a.s. Pod Skalkou 4567/33 46601 Jablonec n. Nisou Czech Republic www.jablotron.com | 46601 |

## **Module bus pour détecteurs magnétiques à 2 entrées JA-112M**

visible en sélectionnant cette fonction. L'entrée est activée lorsque la résistance de la boucle change de 30 %.

*Équilibrage double* - une résistance **R**TMP doit être installée en série avec un contact de sabotage **TMP** et le contact d'activation doit être ponté

par une résistance RA<sub>CT</sub> (voir la figure dans le logiciel F-Link). Pour définir sa valeur, utiliser le paramètre *Résistance d'équilibrage*. Les valeurs des résistances d'équilibrage R<sub>TMP</sub> et R<sub>ACT</sub> peuvent être différentes, voir le paramètre *Résistance d'équilibrage*.

La boucle peut comporter jusqu'à 3 états : **Veille** - la valeur de la résistance mesurée de la boucle est égale à **RTMP** ; **Activation** la valeur de la résistance mesurée de la boucle est égale à  $R_{\text{TMP}}$  +  $R_{\text{ACT}}$ (si un facteur est utilisé – RTMP + n \* RACT) ; **Sabotage** - la valeur de la résistance mesurée de la boucle est différente des valeurs précédentes. Pour assurer une détection fiable, le dispositif suppose une une variabilité des valeurs (± 30%).

*Volet* - réagit à de courtes impulsions de déconnexion répétées avec une sensibilité ajustable sur deux niveaux : **Impulsion 1** - activation après

3 impulsions dans les 2 minutes ; **Impulsion 2** - activation après 5 impulsions dans les 2 minutes Lorsque l'entrée est ouverte pendant plus de 3 secondes, une alarme de sabotage est déclenchée. Après l'activation, le module est en veille pendant 10 secondes.

*Signalisation par LED : Activé* \* La LED rouge indique un changement d'état de toute entrée avec un bref clignotement.

*Comportement d'impulsion :* le mode *Désactivé\** peut être utilisé pour toutes les fonctions à l'exception de Volet. L'option par défaut est Désactivé, l'entrée fonctionne en mode d'état. Cela signifie que l'entrée réagit à la déconnexion / connexion (activation et désactivation) de la boucle. En cas d'activation du mode, l'entrée ne fera que réagir à l'activation et après 2 secondes, le mode Veille entrera automatiquement en action.

*Réaction d'inversion d'entrée :* (valable uniquement pour une entrée activée ou équilibrée) le réglage par défaut de la réaction d'entrée est NC (normalement fermé). L'activation de cette option définit la réaction sur NO (normalement ouvert).

*Résistance d'équilibrage* : utilisable pour une entrée à Équilibrage simple et pour une entrée à Équilibrage double. La valeur par défaut est 1k0\*.

Pour une entrée à *Équilibrage simple*, sélectionner la valeur de résistance d'équilibrage R<sub>ACT</sub> à partir des valeurs prédéfinies.

Pour une entrée à *Équilibrage* double, sélectionner la valeur de résistance **RTMP** et **RACT** pour la détection de sabotage et l'activation à partir des valeurs prédéfinies (la valeur sélectionnée s'applique aux deux résistances)

*Réaction d'entrée temporisée :* filtre temporel permettant d'augmenter l'immunité à une fausse activation 0,5 seconde\* (réglage 0,1 sec. ... 300 sec.). Cela détermine la durée pendant laquelle l'entrée doit être déclenchée pour que la centrale enregistre (réagisse à) l'activation. Pour une entrée à Équilibrage double, le réglage peut aller de 0,5 seconde à 300 secondes).

**Copie des paramètres d'entrée :** cette touche vous permet de copier paramètres De l'autre entrée sur l'entrée en cours de programmation.

*Test de mesure d'entrée* : cet onglet affiche la résistance actuellement mesurée sur une entrée spécifique (boucle). La représentation graphique respecte pleinement les paramètres d'entrée (fonction, équilibrage et sa valeur). Il y a visualisation de l'état réel de la valeur mesurée. Du fait de l'enregistrement des valeurs mesurées au fil du temps, une courbe visible avec toutes les modifications est accessible, ce qui permet ainsi de tester tous les détecteurs.

### *Caractéristiques techniques*

Alimentation à partir du BUS de la centrale 12 V (9...15 V) Consommation de courant en mode veille<br>Consommation de courant pour le choix du câble (maximum) 12 mA Consommation de courant pour le choix du câble (maximum) 12 mA<br>Longueur maximale du câble vers les détecteurs magnétiques 100 m Longueur maximale du câble vers les détecteurs magnétiques<br>Dimensions 110 x 4 Dimensions 110 x 44 x 26 mm<br>Poids 51 g Poids 51 g Classification Niveau 2 / II. Intérieur, général (Conformément à la norme EN 50131-1) Environnement de service  $\overline{\phantom{0}}$ <br>
Plage des températures de service  $\overline{\phantom{0}}$  10 °C à +40 °C Plage des températures de service  $-10 \degree$ C à +40 °C<br>Humidité opérationnelle movenne 75 % HR, sans condensation Humidité opérationnelle moyenne<br>Organisme de certification Organisme de certification Trezor Test s.r.o. (n° 3025)<br>Également conforme à EN 50131-1 éd. 2+A1+A2. EN 50131-3. EN 50131-1 éd. 2+A1+A2, EN 50131-3 EN 50130-4 éd. 2+A1, EN 55032, EN 50581

JABLOTRON ALARMS a.s. déclare par la présente que JA-112M est conforme à la législation d'harmonisation correspondante de l'Union européenne : directives n° : 2014/35/UE, 2014/30/UE, 2011/65/UE, dans le cadre d'une utilisation conforme. L'original de la déclaration de conformité se trouve su[r www.jablotron.com](http://www.jablotron.com/) - section Téléchargements.

**Remarque :** le produit, même s'il ne comprend aucune matière nocive, devrait être rapporté au vendeur ou directement au producteur après utilisation.